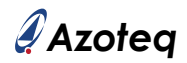

## **IQS318EV02 Quick Start Guide**

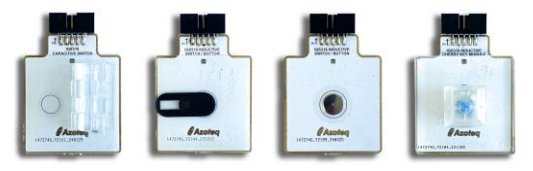

- Streaming Option:
- Unplug USB-C cable from module.
- Plug module into CT210A via ribbon cable.
- Connect CT210A to PC.
- Download IQS318 GUI and install.
- Run GUI.

 $\bigcup$ 

- Click "START STREAMING" button.
- Click "ACK RESET" button.
- Evaluate module.
- Standalone Option:
- Unplug ribbon cable from module.
- Provide power through USB-C connector.
- Evaluate module.
- LED turns on in Standalone Mode when Output is Active.

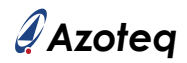

## **List of Contents**

- 1 x Inductive Switch Module (IQS318-001)
- 1 x Inductive Key Module (IQS318-101)
- 1 x Inductive Button Module (IQS318-201)
- 1 x Capacitive Switch Module (IQS318-511)
- 1 x CT210A

 $\bigcup$ 

1 x Ribbon Cable